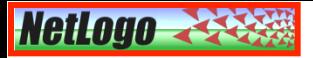

# **Costruire una nuova simulazione con NetLogo**

Adesso costruiamo assieme un nuovo modello dove due specie (breeds) di turtles, cani e gatti, si muoveranno all'interno del World con due modalità di comportamento diverse:

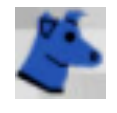

I cani si spostano provando a catturare uno dei gatti attorno a loro;

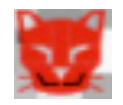

i gatti si muovono a caso;

## open boundary conditions

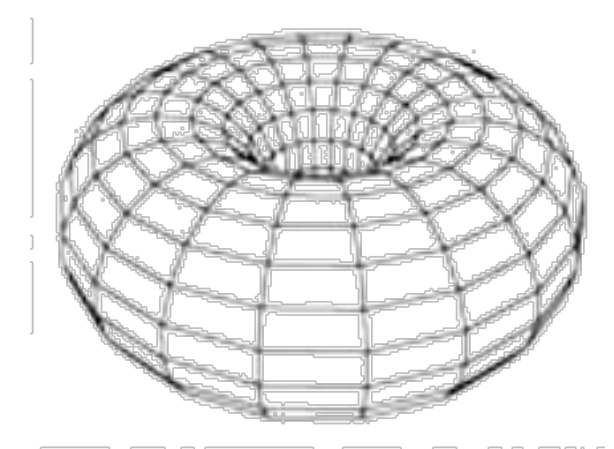

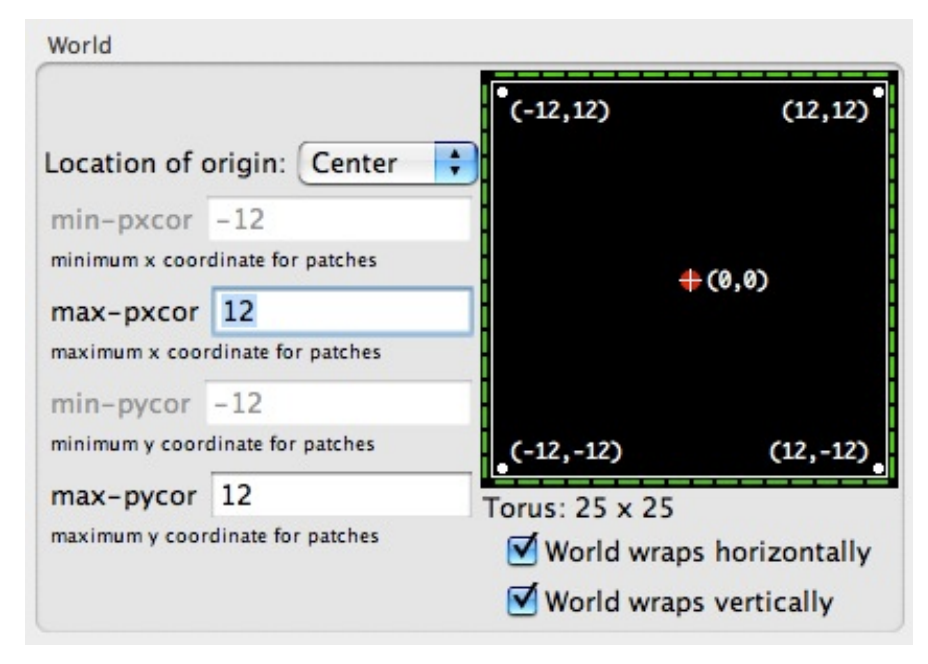

```
3-Dogs and cats.nlogo
globals[ time ] ;; defines the global variable "time"
breed [ dogs ] ;; defines the breed "dogs"
breed [ cats ] ;; defines the breed "cats"
to setup
                               SETUP
 ca ;; clear all
  set time 0
 set-default-shape dogs "dog" ;; set the shape of the breed 'dogs'
 set-default-shape cats "cat" ;; set the shape of the breed 'cats'
 ask n-of tot-dogs patches ;; selects a number 'tot-dogs' of patches at random
    Г
                                                                                                  tot-dogs
                                                                                                                       20
      sprout-dogs 1 [ set color blue set size 2 ] ;; creates a dog over each selected patch
    ı
                                                                                                  tot-cats
                                                                                                                       20
 ask n-of tot-cats patches ;; selects a number 'tot-cats' of patches at random
      sprout-cats 1 [ set color red set size 2 ] ;; creates a cat over each selected patch
    ı
 ask patches ;; set the color of the patches in gray-scale
    \lceil set pcolor (5 + random-float 4) \lceilend
to go ;; forever button
                                GO
 ask dogs
  [;; each dog is asked to choose a cat at random within a radius of 10 patches, to move ahead
    ;; n steps towards the cat and to wait some time
    set heading towards target-dogs 10 fd n-steps wait waiting-t
                                                                                                  n-steps
 ı
  ask cats
                                                                                                                      0.020waiting-t
  [ ;; each cat is asked to rotate on the right of a random quantity of degrees, to move ahead
    ;; n steps and to wait some time
    rt random 360 fd n-steps wait waiting-t
 ı
                           time
 set time (time +1)
                           \bf{0}end
to-report target-dogs [radius]
                                        ;; returns one of the cats situated within
report one-of cats in-radius radius
                                        ;; a circle of a given radius
end
```
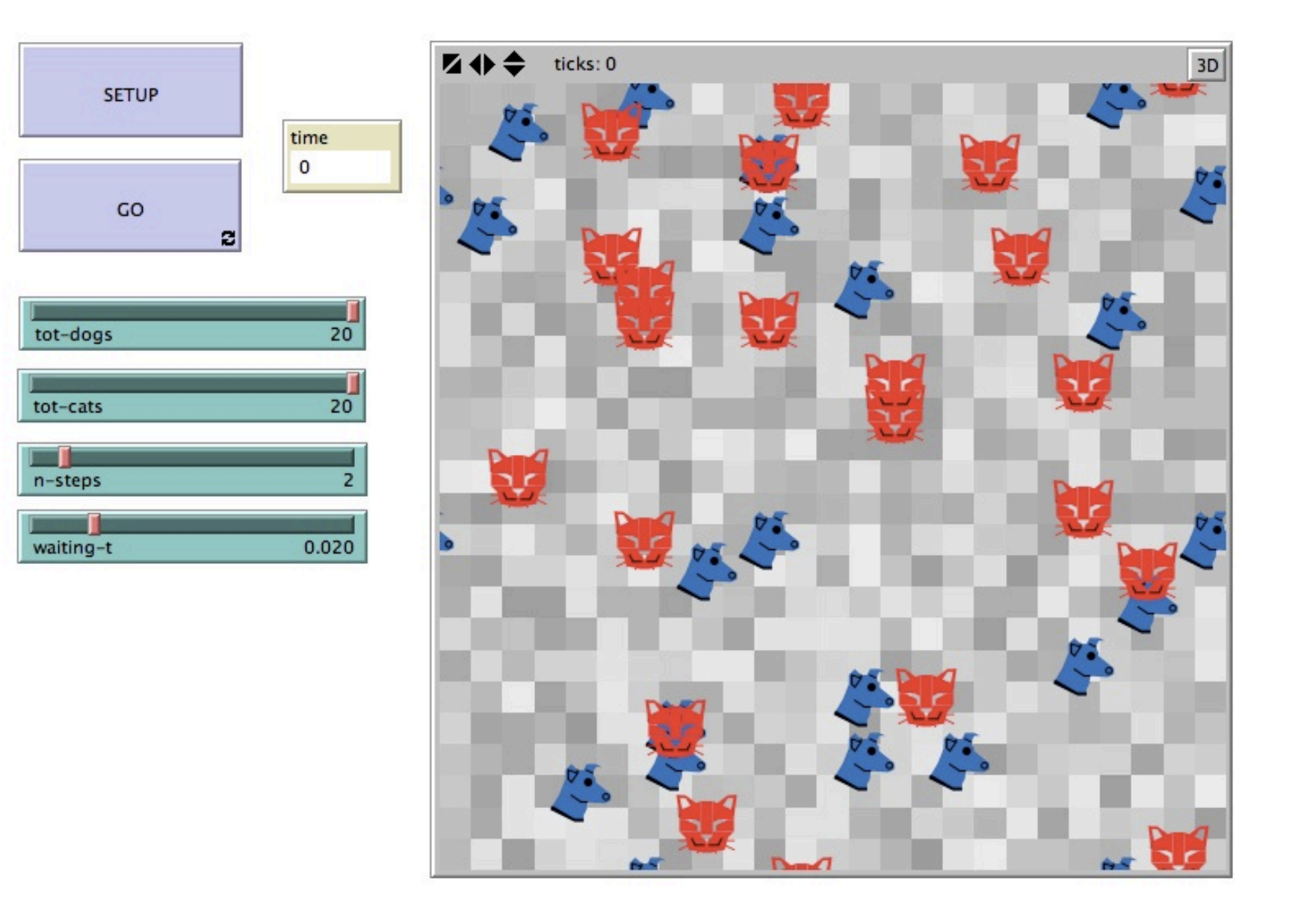

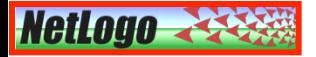

A questo punto potremmo sentire l'esigenza di complicare il comportamento di cani e gatti, per esempio:

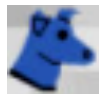

chiedendo ai cani di "mangiare" i tutti i qatti che, ad un certo passo temporale, si trovino sulla loro stessa patch;

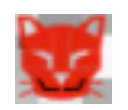

chiedendo ai gatti di cercare di evitare di essere mangiati dai cani;

Ma per realizzare queste nuove modalità comportamentali è necessario introdurre nuovi importanti elementi di programmazione del linguaggio di NetLogo, ovvero le cosiddette strutture per il controllo di flusso, che permettono alle turtles di compiere delle scelte o ripetere iterativamente certe azioni...

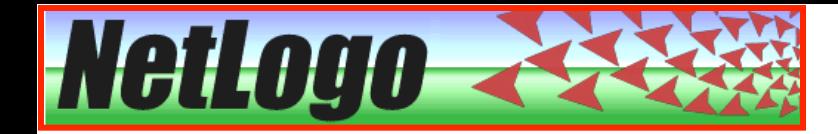

# **Strutture per il controllo di flusso**

if *condition* [ *commands* ]  $\ldots$  dove *condition* è una espressione booleana

ifelse *condition* [ *commands1* ] [ *commands2* ]

ł.

ifelse-value *condition* [ value1 ] [ value2 ]

repeat *number* [ *commands* ]

while [*conditions*] [ *commands* ]

foreach *list* [ *commands* ]

loop [ *commands* ] [1000] ...bisogna usare il comando "stop" per uscire dal "loop"

Il comando "foreach" permette all'observer o a un certo agente di scorrere gli elementi di una "lista", cioè di un array di variabili (numeri, stringhe, agenti, agentsets o anche altre liste), definito con una istruzione del tipo:

**set** mylist [2 10 3.14 "Bob"]

 Con il comando: **set** mylist **lput** 47 mylist la lista "mylist" diventa: [2 10 3.14 "Bob" 47]

 Con il comando: **set** mylist **fput** 47 mylist la lista "mylist" diventa: [47 2 10 3.14 "Bob"]

```
to go;; forever button
 ask dogs
  [;; ask each dog to point one cat at random within a radius of 10 patches, to go forward
    ;; for n-steps towards that cat and to wait a fraction of time
    set heading towards target-dogs 10 fd n-steps wait waiting-t
   if (any? cats-here)
                                      :; if there are some cats on the same patch where stays the dog
        [ ask one-of cats-here [die] ] ;; one of the cats at random is eliminated
 п
 ask cats
  [;; ask each cat to individuate a dog at random within a radius of 3 patches around it,
    ;; to point in the opposite direction, to go forward n-steps and to wait a fraction of time
    set heading towards target-cats 3 rt 180 fd n-steps wait waiting-t
 ٦
 set time (time + 1)end
to-report target-dogs [radius]
 ifelse (any? cats in-radius radius)
                                                     :; Check if there are cats within the circle considered;
                                                     ;; In this case, one of the cats becomes the target
     [ report one-of cats in-radius radius]
                                                     ;; otherwise the target is selected choosing at random
     [ let target 0
      ask patch-here [set target one-of neighbors]
                                                     ;; one of the 8 patches around the patch where
                                                     ;; is situated the dog which called the reporter
      report target]
end
to-report target-cats [radius]
                                                     ;; Check if there are dogs within the circle considered;
 ifelse (any? dogs in-radius radius)
     [ report one-of dogs in-radius radius]
                                                     ;; In this case, one of the dogs becomes the target
     [ let target 0
                                                     ;; otherwise the target is selected choosing at random
                                                    ;; one of the 8 patches around the patch where
      ask patch-here [set target one-of neighbors]
      report target]
                                                     ;; is situated the cat which called the reporte
end
```
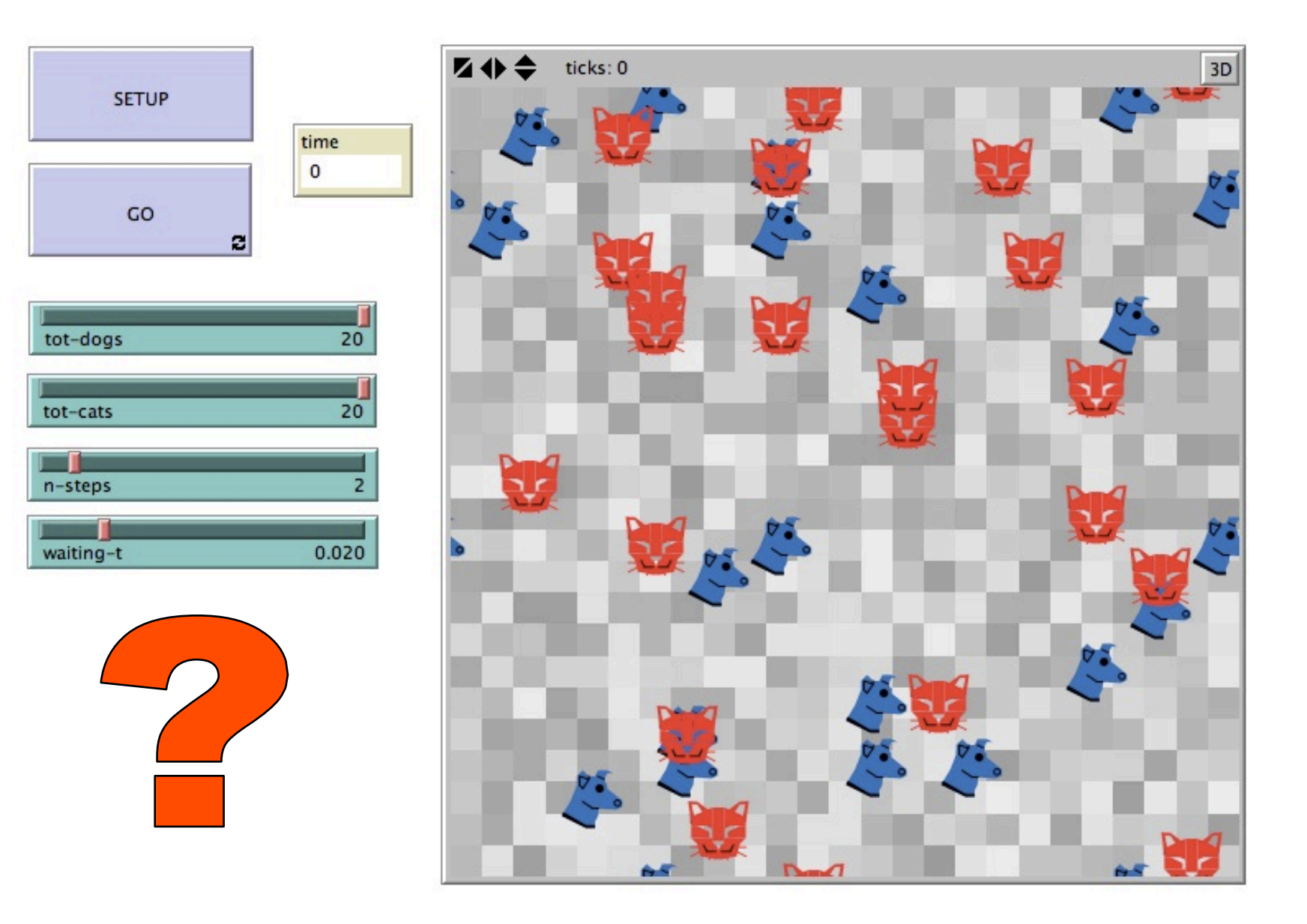

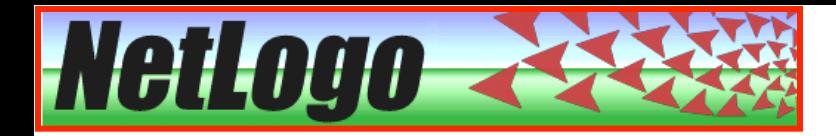

# Grafici e Istogrammi

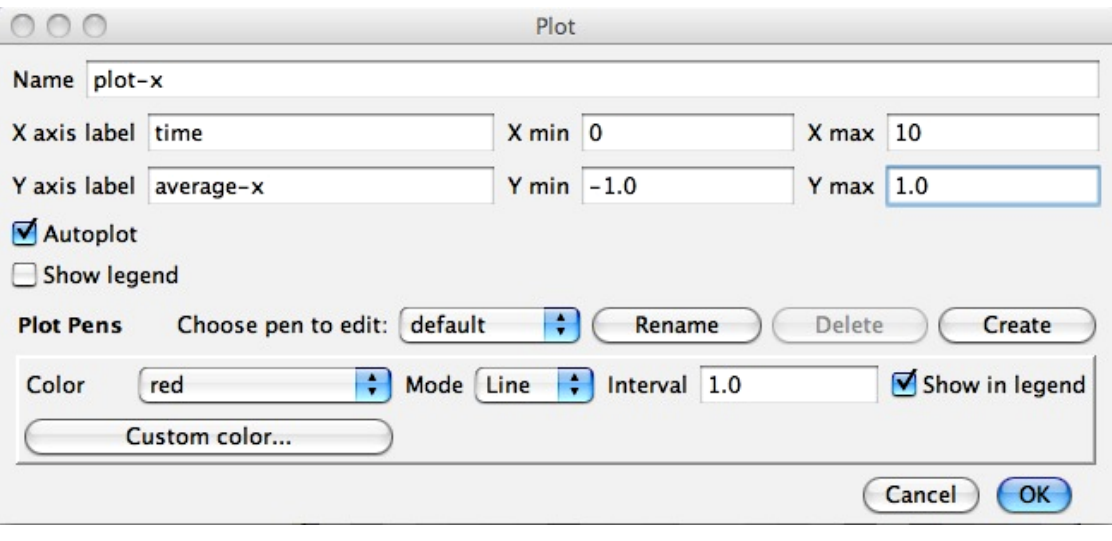

### plot *number*

Incrementa il valore x della "current" plot pen" della quantità specificata nella variabile "*Interval*", quindi traccia una linea (una barra o un punto, a seconda del "Mode") in corrispondenza del nuovo valore della  $x$  e al valore  $y$  specificato da *number.*

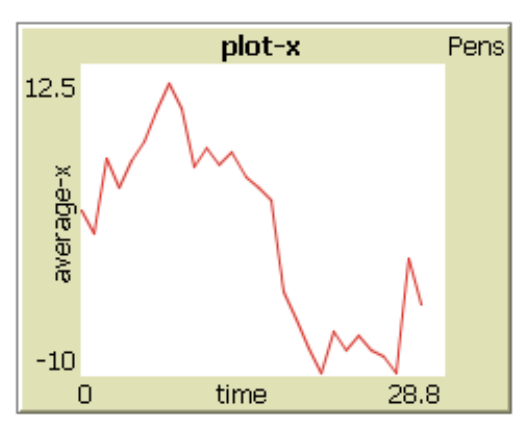

## Inizializzazione del plot nel codice:

```
set-current-plot "plot-x"
set-plot-x-range 0 10
set-plot-y-range -1.0 1.0
```
## plotxy *number1 number2*

Sposta la "current plot pen" al punto di coordinate (*number1*, *number2*). Se la "pen" è "down", verrà disegnata una linea, una barra o un punto (a seconda del "Mode").

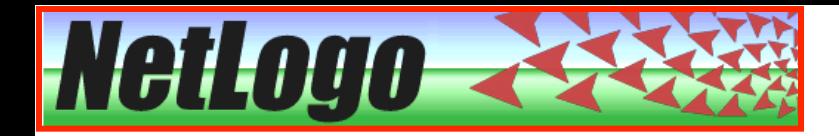

# Grafici e Istogrammi

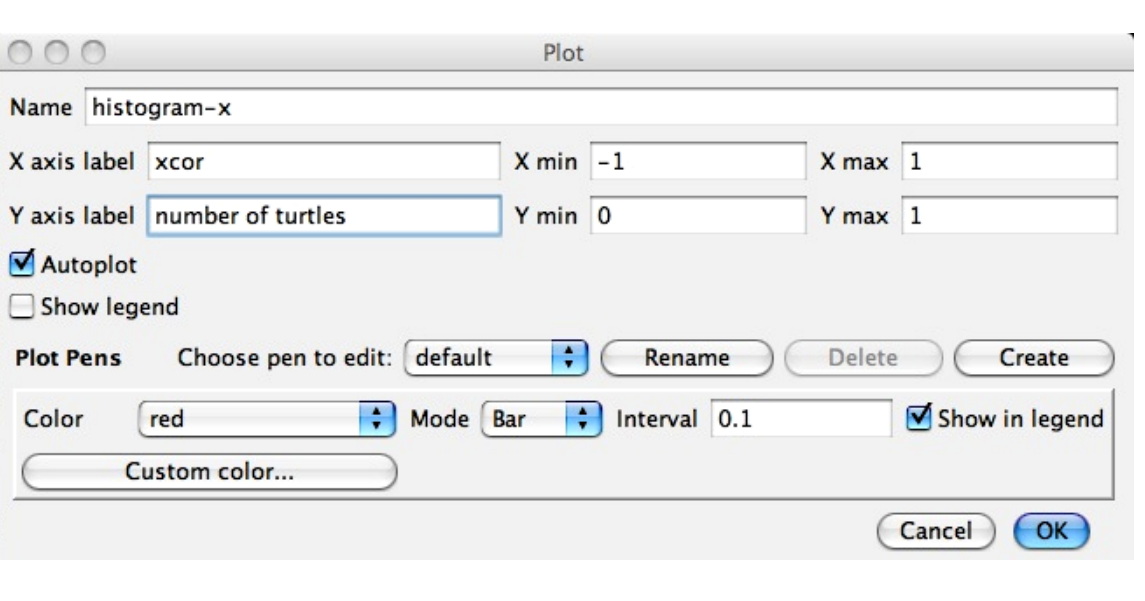

## histogram *list*

or

histogram [ *variable* ] of *agentset* 

Disegna un istogramma che mostra la distribuzione di frequenza dei valori in una lista o nelle variabili proprietarie di un certo agentset. L'altezza di una certa barra dell'istogramma rappresenta il numero di occorrenze di un certo valore 

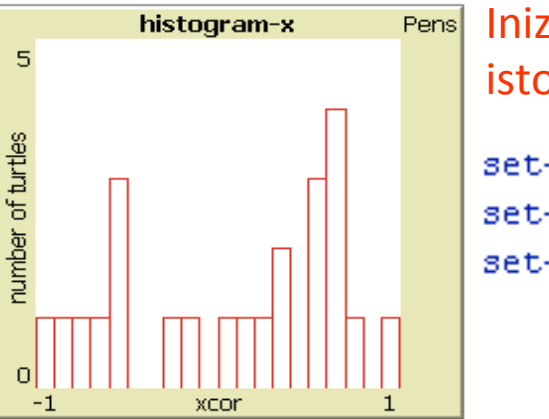

## Inizializzazione dell' istogramma nel codice set-current-plot "histogram-x" set-plot-x-range -1.0 1.0 set-plot-y-range 0 1

Usare set-plot-x-range per controllare il range di valori che deve essere graficato e settare il "pen interval" (direttamente col comando " set-plot-pen-interval",  $o$ indirettamente con "set-histogramnum-bars") per controllare da quante barre deve essere costituito l'istogramma.

```
globals[ time ] ;; defines the global variable "time"
breed [ dogs ] ;; defines the breed "dogs"
breed [ cats ] ;; defines the breed "cats"
dogs-own [ eaten-cats ] ;; built-in variables of the dogs
to setup
  ca ;; clear all
  set time 0
  set-default-shape dogs "dog" ;; set the shape of the breed 'dogs'
  set-default-shape cats "cat" :; set the shape of the breed 'cats'
  set-current-plot "plot-population-dogs-cats"
  set-plot-x-range 0 10
  set-plot-y-range 0 ifelse-value (tot-dogs > tot-cats) [tot-dogs] [tot-cats]
                                                                                   Inizializza i grafici
                                                                                   e gli istogrammi
  set-current-plot "histogram-eaten-cats"
  set-plot-x-range 0 10
  set-plot-y-range 0 1
  ask n-of tot-dogs patches ;; selects a number 'tot-dogs' of patches at random
    L
      sprout-dogs 1 [ set color blue set size 1 set eaten-cats 0] ;; creates a dog over each selected patch
  ask n-of tot-cats patches ;; selects a number 'tot-cats' of patches at random
    г
      sprout-cats 1 [ set color red set size 1 ] ;; creates a cat over each selected patch
  ask patches ;; set the color of the patches in gray-scale
    [ set pcolor (5 + \text{random-float 4})]end
```

```
to go
                                                                                            5-Dogs and cats.nlogo
  ask dogs
 [;; ask each dog to point one cat at random within a radius of 10 patches and to go forward
    ;; for 1 step towards that cat
    set heading towards target-dogs 10 fd 1
   if (any? cats-here)
                                       :; if there are some cats on the same patch where stays the dog
    [ask one-of cats-here [die] ;; one of the cats at random is eliminated and the built-in variable
     set eaten-cats (eaten-cats + 1)] ;; "eaten-cats" of the dog is increased of one units
 ı
 ask cats
 [;; ask each cat to individuate a dog at random within a radius of 3 patches around it,
    ;; to point in the opposite direction and to go forward for 1 step
    set heading towards target-cats 3 rt 180 fd 1
 ı
  set-current-plot "plot-population-dogs-cats"
  set-current-plot-pen "dogs"
 plot (count dogs)
                                                                            Aggiorna i grafici
 set-current-plot-pen "cats"
 plot (count cats)
                                                                            e gli istogrammi
  set-current-plot "histogram-eaten-cats"
 set-plot-x-range 0 [eaten-cats] of (max-one-of dogs [eaten-cats])
 histogram [eaten-cats] of dogs
 set time (\text{time} + 1)end
to-report target-dogs [radius]
 ifelse (any? cats in-radius radius)
                                                     ;; Check if there are cats within the circle considered;
     [ report one-of cats in-radius radius]
                                                     ;; In this case, one of the cats becomes the target
     [ let target 0
                                                     ;; otherwise the target is selected choosing at random
                                                    ;; one of the 8 patches around the patch where
      ask patch-here [set target one-of neighbors]
      report target]
                                                     ;; is situated the dog which called the reporter
end
to-report target-cats [radius]
 ifelse (any? dogs in-radius radius)
                                                     ;; Check if there are dogs within the circle considered;
     [ report one-of dogs in-radius radius]
                                                     ;; In this case, one of the dogs becomes the target
     [ let target 0
                                                     ;; otherwise the target is selected choosing at random
                                                     ;; one of the 8 patches around the patch where
      ask patch-here [set target one-of neighbors]
      report target]
                                                     ;; is situated the cat which called the reporte
end
```
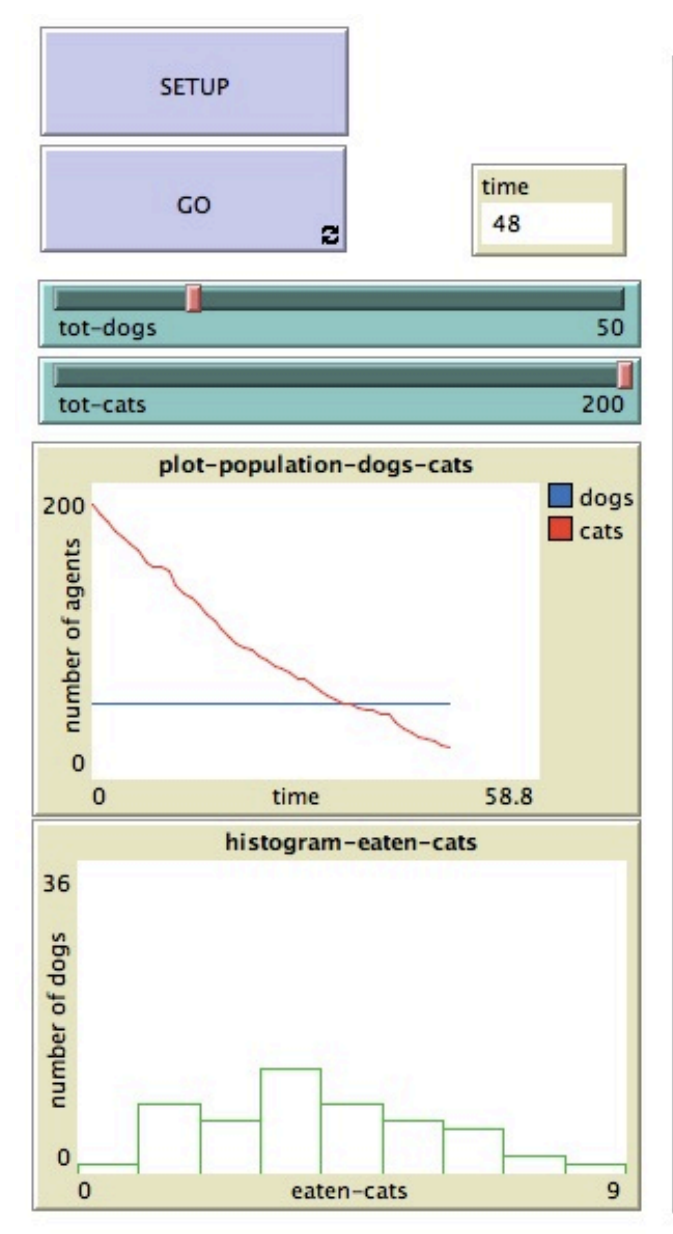

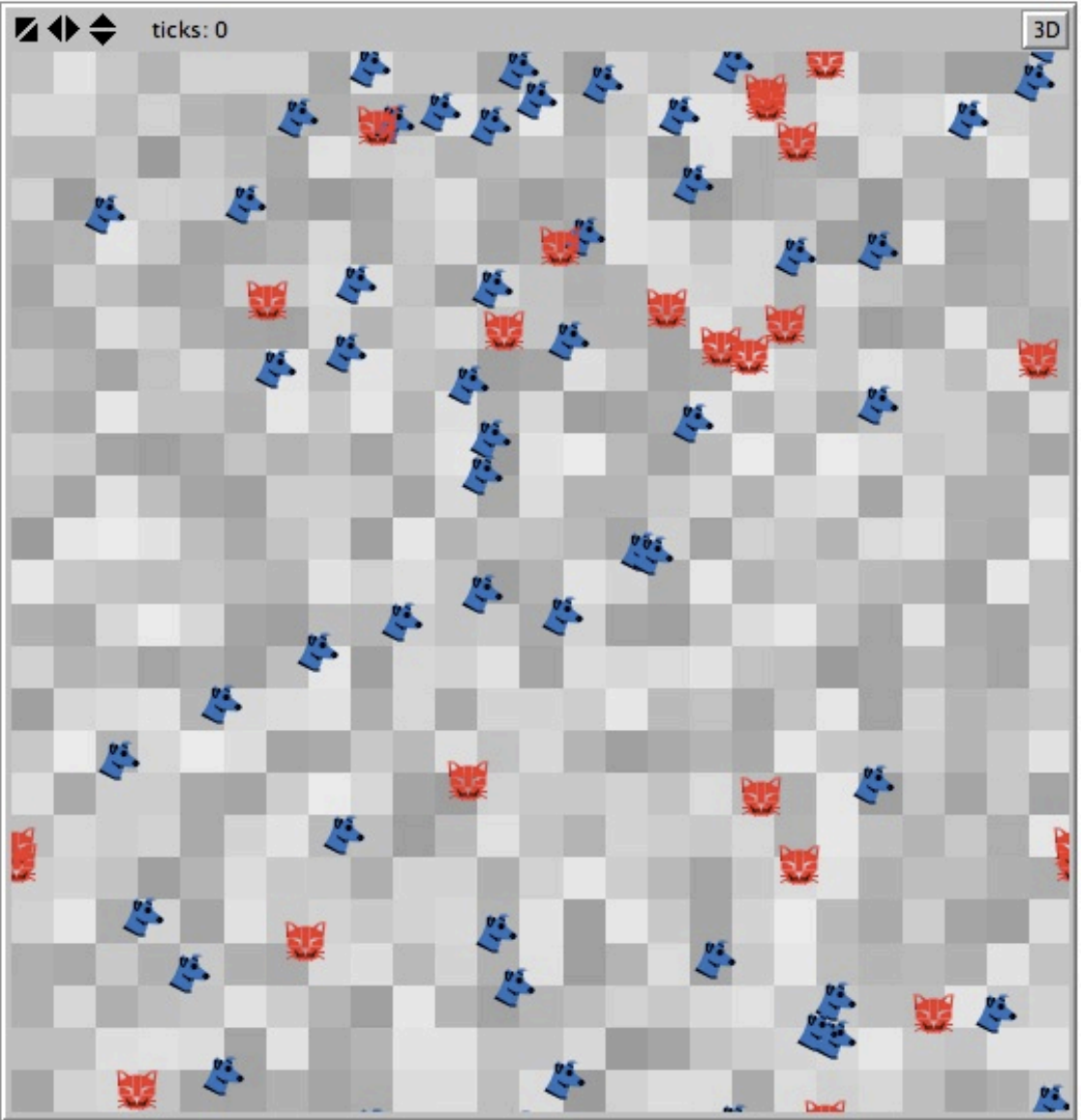

### **NetLogo User Manual** version 4.0.5 **December 14, 2009**

**Release Notes** 

**What's New? System Requirements Copyright / License** 

#### **Known Issues Contacting Us**

#### **Introduction**

**What is NetLogo? Sample Model: Party** 

#### **Learning NetLogo**

**Tutorial #1: Models Tutorial #2: Commands Tutorial #3: Procedures** 

#### **Reference**

**Interface Guide Programming Guide Transition Guide NetLogo Dictionary** 

#### **Features**

**Applets Shapes Editor BehaviorSpace System Dynamics HubNet HubNet Authoring** Logging

Controlling

**Mathematica link** 

#### **Extensions**

**Extensions Guide Arrays & Tables** Sound Robotics/NetLogoLab Profiler **GIS** 

#### FAQ

#### NetLogo 4.0.5 User Manual

#### Alphabetical: ABCDEFGHIJLMNOPRSTUVWXY?

Categories: Turtle - Patch - Agentset - Color - Control/Logic - World - Perspective Input/Output - Files - List - String - Math - Plotting - Links - Movie - System - HubNet

Special: Variables - Keywords - Constants

#### **Categories**

**NetLogo Dictionary** 

This is an approximate grouping. Remember that a turtle-related primitive might still be used by patches or the observer, and vice versa. To see which agents (turtles, patches, links, observer) can actually run a primitive, consult its dictionary entry.

#### **Turtle-related**

back (bk) <br />breeds>-at <br />breeds>-here <br />breeds>-on can-move? clear-turtles (ct) create-<br />breeds> create-ordered-<br />breeds> create-ordered-turtles (cro) create-turtles (crt) die distance distancexy downhill downhill4 dx dy face facexy forward (fd) hatch hatch-<breeds> hide-turtle (ht) home inspect is-<breed>? is-turtle? jump left (lt) move-to myself nobody no-turtles of other patchahead patch-at patch-at-heading-and-distance patch-here patch-left-and-ahead patch-right-and-ahead pen-down (pd) pen-erase (pe) pen-up (pu) random-xcor random-ycor right (rt) self set-default-shape set-line-thickness setxy shapes show-turtle (st) sprout sprout-<breeds> stamp stamp-erase subject subtract-headings tie towards towardsxy turtle turtle-set turtles turtles-at turtles-here turtles-on turtles-own untie uphill uphill4

#### **Patch-related**

clear-patches (cp) diffuse diffuse4 distance distancexy import-pcolors import-pcolors-rgb inspect is-patch? myself neighbors neighbors4 nobody no-patches of other patch patch-at patch-ahead patch-at-heading-and-distance patch-here patch-left-andahead patch-right-and-ahead patch-set patches patches-own random-pxcor random-pycor self sprout sprout-<breeds> subject

#### **Agentset**

all? any? ask ask-concurrent at-points <breeds>-at <breeds>-here <breeds>-on count in-cone in-radius is-agent? is-agentset? is-patch-set? is-turtle-set? link-heading link-length link-set link-shapes max-n-of max-one-of min-n-of min-one-of n-of neighbors neighbors4 no-patches no-turtles of one-of other patch-set patches sort sort-by turtle-set turtles with with-max with-min turtles-at turtles-here turtles-on

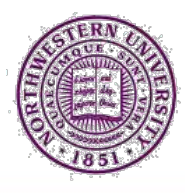

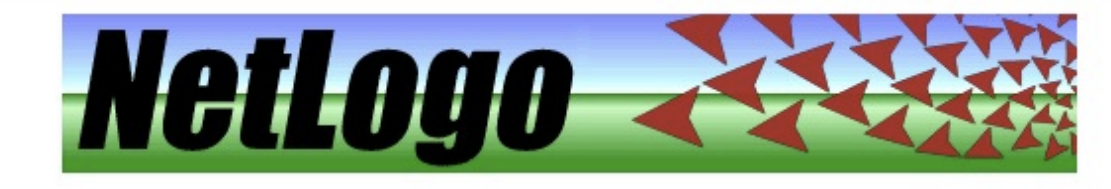

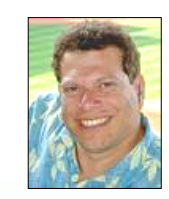

## **NeLogo and Agent-Based Simulations**

NetLogo has extensive documentation and tutorials. It also comes with a Models Library, which is a large collection of pre-written simulations that can be used and modified. These simulations address many content areas in the natural and social sciences, including biology and medicine, physics and chemistry, mathematics and computer science, and economics and social psychology. Several model-based inquiry curricula using NetLogo are currently under development.

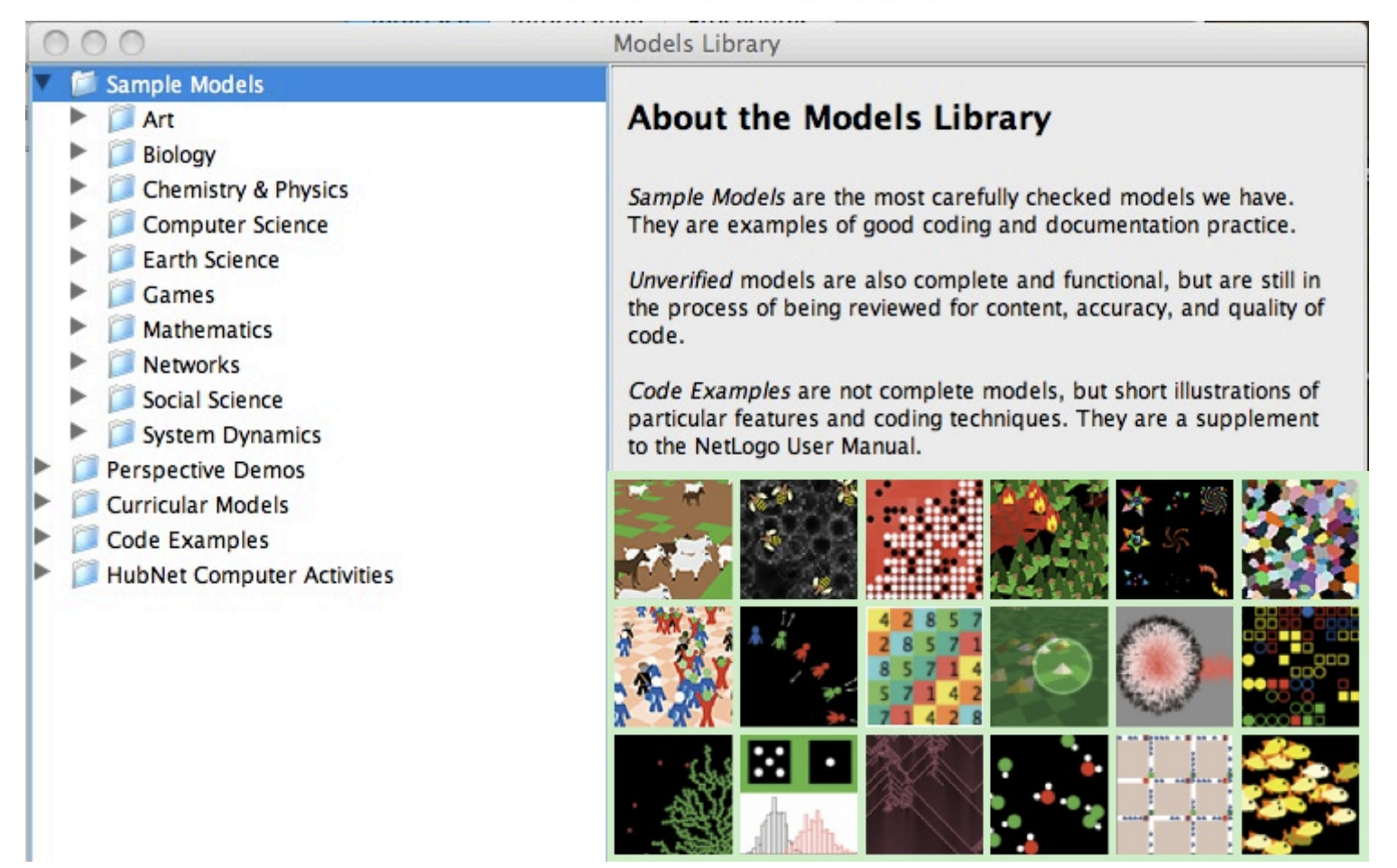

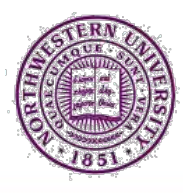

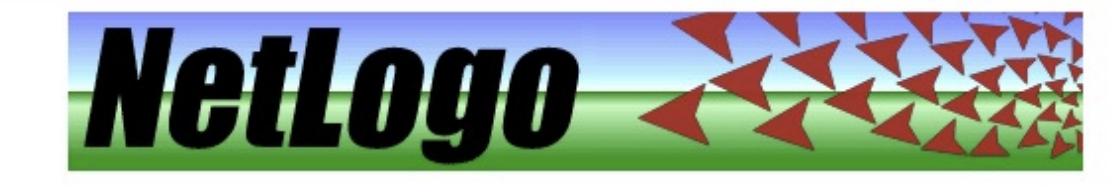

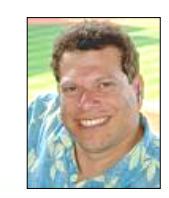

## **NeLogo and Agent-Based Simulations**

NetLogo has extensive documentation and tutorials. It also comes with a Models Library, which is a large collection of pre-written simulations that can be used and modified. These simulations address many content areas in the natural and social sciences, including biology and medicine, physics and chemistry, mathematics and computer science, and economics and social psychology. Several model-based inquiry curricula using NetLogo are currently under development.

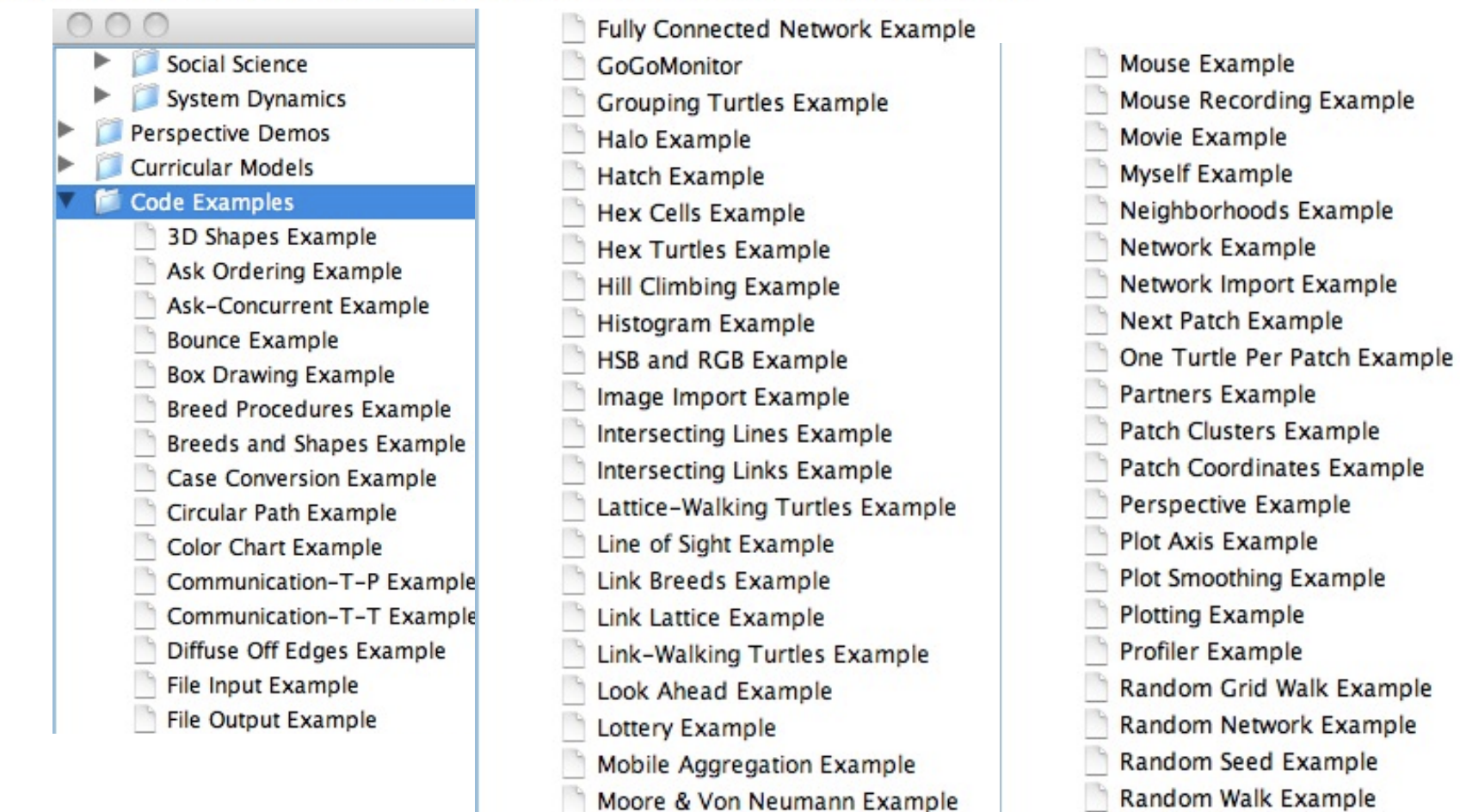